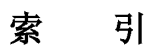

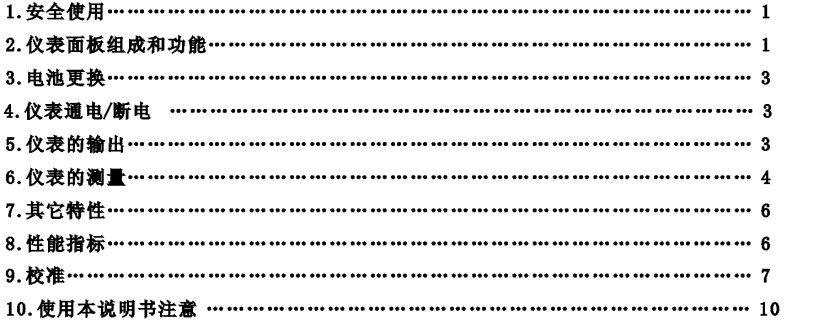

# VC03校准器使用说明书

## VC03校准器使用说明书

西

n°n°

## 热电组校准器 (RTD CALIBRATOR)

## 1.安全使用

为保证安全使用, 在仪表和说明书内使用下面的符号:

▲警告 表示如果不按照以下正确的操作进行,可能产生对人身危害或对仪表的损伤,以及如何避免的方法。

1小心表示如果不按照以下正确的操作进行,可能产生对仪表的损伤以及如何避免的方法。

主意表示提醒您对本仪表的操作和特性了解的符号。

为了避免操作者和仪表遭受电击和其它危险请遵守以下规则:

▲警告

• 在汽体中使用: 在可燃性、易爆性气体、蒸汽存在的场合不要操作此仪表, 在这些环境使用此表是极其危险的。

 $\mathbf{1}$ 

· 使用: 切勿将任何两个端子间和端子与接地间施加30V以上的电压。

协心

• 拆卸: 除了我们的专业维修人员外, 其他人不得打开仪表外壳。

· 使用: 本仪表不能同时输入和输出, 不能将输入和输出直接连接。

· 维护: 定期用湿布和清洁剂清理仪表的外壳, 切勿使用腐蚀性溶剂。

注意

· 使用: 为保证使用精度, 开机后应预热5分钟。

• 使用: 用户若对本仪表有更高的精度要求时, 请与生产厂家联系。

• 使用: 若本仪表冷端温度自动补偿的精度超差时, 请与生产厂家联系。

## 2. 仪表面板组成和功能

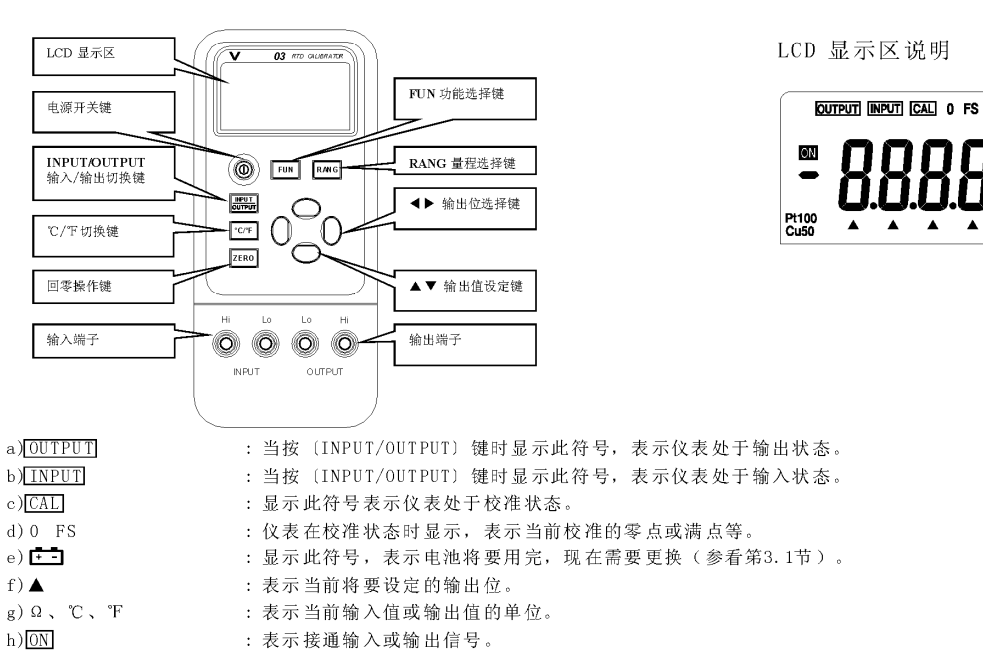

i) Pt100, Cu50 : 表示热电阻 (RTD) 的分度号。

 $\overline{2}$ 

## 3.更换电池

#### ▲警告

· 更换: 在更换电池前, 必须拆除测试导线, 并关闭仪表电源。

3.1. 如果在显示器上出现上二,表示电池即将用完,请按以下步骤更换电池: 1) 拆除测试导线, 并关闭仪表电源。 2) 取下仪表保护套, 按仪表背面电池盖上指示的方向打开锁紧扣, 取下电池盖。 3) 取下用完的旧电池, 换上新电池, 按仪表背面电池盖上指示的方向锁紧电池盖。 4) 套上仪表保护套。

## 4. 仪表通电/断电

## 4.1. 电源键操作

按〔电源〕键接通仪表电源,再按〔电源〕键超过1秒钟关断电源。 当打开电源时, 仪表开始进行内部自诊断并全屏显示, 之后再进行相应的操作。 注意• 通电: 为了保证仪表正确的上电操作, 请关闭电源5秒后再重新开机。

#### 4.2. 电源的自动关断

出厂时仪表被设定为: 如果在10分钟内, 仪表未进行任何按键的操作则将自动关断电源。是否使用自动断电功能可由用户 自行设定(参看第7节)。

#### 5. 仪表的输出

仪表从输出端(OUTPUT)产生用户设定的热电阻模拟温度信号或模拟电阻。

[:小心 • 使用: 不要将电压加到输出端, 如果不合适的电压加到输出端, 将造成内部电路损坏。

#### 输出操作流程

| 功能操作                | 量程操作       | 显示               | 设定范围                  |
|---------------------|------------|------------------|-----------------------|
| OMH<br>$400\Omega$  |            | $000.0\Omega$    | $000.0 \sim 400.02$   |
| Pt100<br><b>RTD</b> | Pt100<br>⇕ | 000.0C           | $-200 \sim 850$ °C    |
|                     | Cu50       | $000.0^{\circ}C$ | $-50\sim150^{\circ}C$ |

 $\overline{3}$ 

#### 5.1. 电阻或热电阻 (RTD) 模拟输出

注意

· 电阻模拟: 仪表在输出端(OUTPUT)产生400Ω范围的模拟电阻值。模拟电阻输出的方法是按照被校准仪表所产生的激 励电流"Ix"而输出相应的电压"Vx",由于R(设定电阻)=Vx(输出电压)/Ix(激励的电流),因此被校准的对象必须提 供一个激励电流给本仪表, 为了正确的模拟输出, 激励电流应当在0.5mA~2mA范围。

注意

· 电阻模拟: 电阻输出在校准时为四线制, 若用户使用二线接法, 则应当考虑测试线的引线电阻(近似0.1Ω) 所产生的误差; 如果本仪表电阻输出端子与被测仪表之间的电容大于0.1uF, 本仪表可能产生不正确的电阻值。

1) 将测试表笔插入仪表的输出端(OUTPUT) 插孔内, 另一端与用户仪表的输入相连, 如下图所示: (本仪表提供的专用测试表 笔可按用户的要求接成三线或四线制输出)

 $\overline{4}$ 

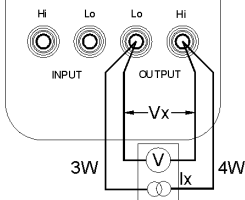

2) 按 (INPUT/OUTPUT) 键, 并显示 'OUTPUT]', 则仪表处于输出状态。 3)按 (FUN) 键, 选择电阻或热电阻 (RTD) 功能, 并显示'Ω'或'℃'单位和热电阻'Pt100'分度号。 4) 在热电阻(RTD) 功能时, 按(RANG) 键, 选择相应的分度号。 5)按 (◀) / (▶) 键, 选择输出设定位。 6)按(▲)/(▼) 键改变设定位的数值, 数值可自动进位或退位, 按住键不放, 1秒钟后可连续改变数值。 7) 按 〔ZER0〕 键, 则直接将输出设定为000.0℃。 8) 按〔℃/°F〕 键, 选择摄氏或华氏温度单位。 6. 仪表的测量

#### ▲警告

· 使用: 所有端子间及端子到地所允许的最大电压为30V, 超过此电压不仅造成对仪表的损坏而且也可能对人员造成伤害。 中小心

· 使用: 不要将超过测量范围的电压加到输入端, 这可能造成仪表损坏。

• 使用: 应特别注意不要将大电流信号接到输入端, 不正确的连接会对本仪表和被测仪表造成损坏。

测量操作流程

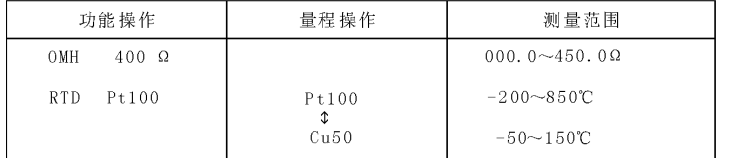

## 6.1.测量电阻、热电阻 (RTD)

1) 将测试表笔插入仪表输入端(INPUT) 插孔内, 另一端与用户仪表的输出相连, 如下图所示:

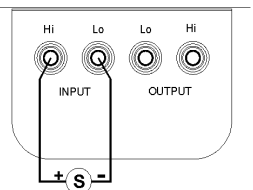

2) 按 (INPUT/OUTPUT) 键, 并显示' [INPUT]', 则仪表处于输入状态。

3) 按 (FUN) 键, 选择所需测量功能, 并显示相应的单位和热电阻分度号。

4) 在热电阻 (RTD) 功能时, 按 (RANG) 键, 选定相应的分度号。

5) 显示器先显示'000.0'表示等待,而后显示测量结果。测量的显示刷新率近似为每秒1次,如果测量值超过测量范围,显 示器将显示'--0L--'。

6) 按 (℃/°F) 键, 选择摄氏或华氏温度单位。

 $\overline{5}$ 

#### 7. 其它特性

进行以下的操作,可改变本仪表的自动断电功能:

1)将仪器电源关闭。

2)按〔电源〕键当全屏显示时,松开〔电源〕键,立即按下〔RANG〕键,仪表进入维护状态,显示器显示'AP-XX'。 3) 按 (▼) 键, 显示 'AP- OF' 时, 仪器去掉自动断电功能; 显示 'AP- ON' 时, 仪器恢复自动断电功能。

## 4) 重新关掉电源便可退出维护状态。

#### 8. 性能指标

输出功能及技术指标: (适用于18℃至28℃, 校准后一年内)

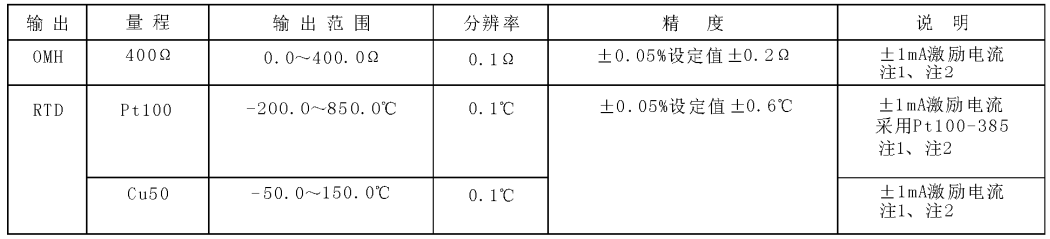

输入功能及技术指标:(适用于18℃至28℃, 校准后一年内)

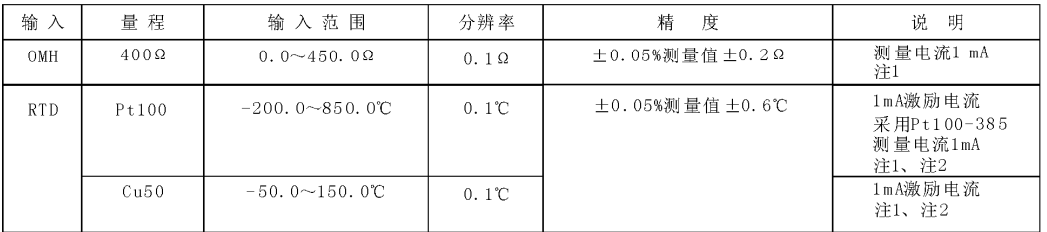

- 注1: 不含附属的导线电阻部分:
- 注2: 激励电流范围 0.5mA~2mA, 最大输出电压≤2V;

注3: 温度系数 ±0.005% 量程 /℃ (0℃~18℃、28℃~50℃)。

- 一般特性
- : 9V电池(ANSI/NEDA 1604A 或IEC 6LR619V碱性)或AC电源适配器(VCPS)(选件) • 供 电
- 电池寿命 : 约25小时
- · 最大允许电压: 30V (各端子间及各端子对地)
- · 操作温度范围: 0℃~50℃
- 操作湿度范围 : ≤ 80%RH
- 贮存温度范围: ≤ -10℃~55℃
- 贮存湿度范围: ≤ 90%RH
- 尺 寸 : 200×100×40mm (加护套)
- 重 : 550g (加护套) 一畳
- 附 件 : 说明书、工业测试导线CF-36 (探棒附鳄鱼夹)
- : AC电源适配器 (VCPS) 、工业测试导线CF-31-A (探头夹) • 选 件
- 安全 : 符合IEC1010条款(国际电工委员会颁布的安全标准)

#### 9. 校准

[注意] · 校准: 为了保证本仪表的精度, 我们推荐每年对本仪表进行校准。下面是使用推荐的标准设备进行校准的例子。 1小心

- · 使用: 不要施加超过最大允许值的电压到本仪表输入端, 否则输入部分可能被损坏。
- · 使用: 不要短路或施加超过最大允许值的电压到本仪表输出端和标准器, 否则它们的内部电路可能被损坏。
- 9.1. 选择标准设备

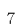

#### 输出特性校准

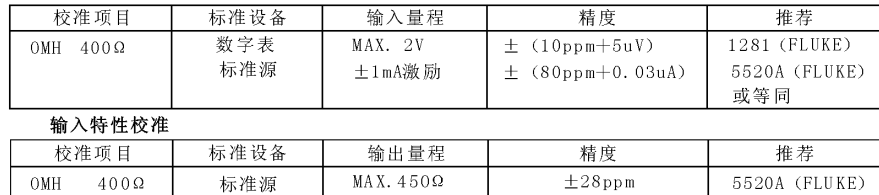

9.2. 校准的环境条件

环境温度: 23±1 ℃

相对湿度: 45~75% RH

热: · 标准设备必须预热到规定时间。 预

• 将本仪表放置在校准环境下24小时, 再接通电源, 并将其设定为非自动关机状态, 预热时间0.5小时。 注意•校准供电:校准时,请用一节新的碱性电池。

 $\,$  8  $\,$ 

#### 9.3. 输出校准操作

按下表顺序和校准点进行校准

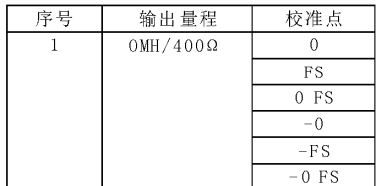

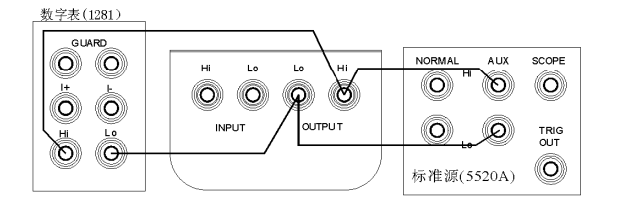

或等同

1) 校准连线如右上图所示:

2)先按(FUN)键和(RANG)键,同时再按(电源)键,进入电阻输出校准状态,并显示'[OUTPUT]'、'[CAL]0'、'[ON]'和'Ω'单位。 3) 设置数字表和标准源到相应的量程, 并设置标准源为+1mA输出。 4)待输出稳定, 使用〔◀〕/(▶) 键和(▲)/(▼) 键, 将本表显示数值调整到与数字表的读数一致。 5) 按 (ZERO) 键, 显示闪动, 表示此校准点已被存储。 6)按 (RANG) 键, 使显示变为'CAL FS', 待输出稳定, 再重复第4和第5步。 7) 按 (RANG) 键, 使显示变为'CAL 0 FS', 待输出稳定, 再重复第4和第5步。 8)改变标准源为-1mA输出 9) 按 (RANG) 键, 使显示变为' CAL 0'、'-', 待输出稳定, 再重复第4和第5步。 10)按 (RANG) 键, 使显示变为 '[CAL] FS' 、 '-' , 待输出稳定, 再重复第4和第5步。 11) 按 (RANG) 键, 使显示变为' CALI 0 FS' 、'-', 待输出稳定, 再重复第4和第5步。 注意 · 激励电流: 激励电流方向必须与校准点一致, 否则显示将不闪动, 表示校准存储无效。 9.4. 输入校准操作 按下表次序和校准点进行校准

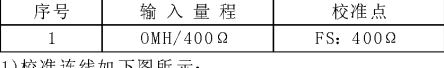

1) 校准连线如下图所示:

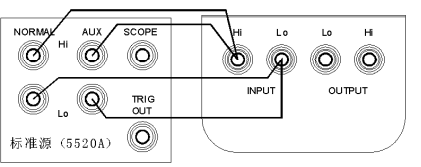

2)按 (FUN) 键, 进入400Ω输入校准状态, 并显示'INPUT]'、'CAL] 0'、' ON]'和 '400. 0Ω' 单位。 3)设置标准源到相应的量程。

4) 将标准源输出设定为本表显示值, 待输出稳定, 按 (ZERO) 键, 显示闪动, 表示此校准点已被存储。 5) 重新关掉电源便可退出校准状态。

 $\overline{9}$ 

10. 使用本说明书注意 本说明书如有改变, 恕不通知; 本说明书的内容被认为是正确的, 若用户发现有错误、遗漏等, 请与生产厂家联系; 本公司不承担由于用户错误操作所引起的事故和危害; 本说明书所讲述的功能,不作为将产品用做特殊用途的理由。

SPE-0VC03-10100